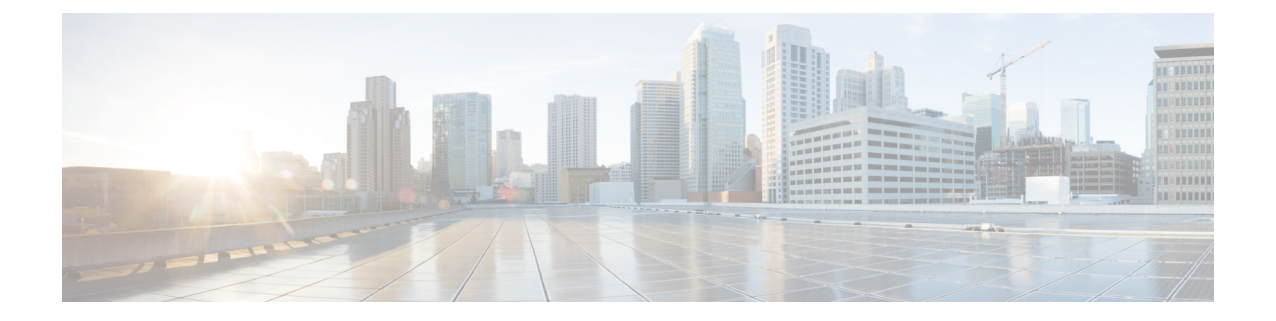

# 메시지 알림 관리

- 메시지 알림 정보, 1 페이지
- 장치에 알림 설정/해제, 1 페이지
- 알림 전화 번호 변경, 2 페이지

### 메시지 알림 정보

Cisco Unity Connection은 전화 또는 호출기에 전화를 걸어 새 메시지가 있음을 알려줄 수 있습니다. 집 전화, 근무처 전화, 휴대폰 및 호출기에 대한 알림 기능을 설정하거나 해제하고 알림 전화 번호를 변경할 수 있습니다.

Messaging Assistant 웹 도구를 사용하는 경우 더 많은 옵션과 알림 장치를 사용할 수 있습니다. Messaging Assistant의 도움말을 참조하십시오. 참고

## 장치에 알림 설정**/**해제

집 전화, 직장 전화, 휴대폰 및 호출기에 대한 알림을 설정하고 해제할 수 있습니다. 알림 장치를 꺼도 설정은 삭제되지 않습니다.

#### 전화 키패드를 사용하여 장치에 대한 알림 설정 또는 해제

- 단계 **1** Connection에 전화를 걸어 사인인합니다.
- 단계 **2** 주 메뉴에서 설정 옵션, 메시지 설정 및 메시지 알림 옵션을 차례로 선택합니다.
- 단계 **3** Connection에서 알림 상태를 전달한 후 프롬프트에 따라 호출기, 집 전화, 직장 전화 또는 휴대폰에 대한 알림을 설 정하거나 해제합니다.

#### 음성 명령을 사용하여 장치에 대한 알림 설정 또는 해제

- 단계 **1** Connection에 전화를 걸어 사인인합니다.
- 단계 **2** Connection에서 "무엇을 하시겠습니까?"라고 물으면

"설정 옵션"이라고 말합니다. Connection이 일시적으로 전화 키패드로 전환됩니다.

- 단계 **3** 전화 키패드에서 메시지 설정 및 메시지 알림 옵션을 차례로 선택합니다.
- 단계 **4** Connection에서 알림 상태를 전달한 후 프롬프트에 따라 호출기, 집 전화, 직장 전화 또는 휴대폰에 대한 알림을 설 정하거나 해제합니다.
	- 다시 음성 명령을 사용하도록 전환하려면 "음성 명령 대화" 프롬프트가 들릴 때까지 **\***를 누르고 있습니 다. 팁

### 알림 전화 번호 변경

집 전화, 근무처 전화, 휴대폰 및 호출기에 대한 알림 번호를 변경할 수 있습니다.

내부 전화 번호인 경우 내선 번호를 입력합니다. 외부 전화 번호인 경우 외부 통화에 필요한 액세스 코드로 시작하십시오(예: 9). 장거리 전화의 경우 해당 전화 코드(예: 지역 코드)도 포함합니다. 필요 에 따라 # 키를 사용하여 1초 간 일시 중지를 추가합니다.

#### 전화 키패드를 사용하여 알림 전화 번호 변경

- 단계 **1** Connection에 전화를 걸어 사인인합니다.
- 단계 **2** 주 메뉴에서 설정 옵션, 메시지 설정 및 메시지 알림 옵션을 차례로 선택합니다.
- 단계 **3** Connection에서 알림 상태를 전달한 후 프롬프트에 따라 호출기, 집 전화, 근무처 전화 또는 휴대폰에 대한 알림 번 호를 변경합니다.

#### 음성 명령을 사용하여 알림 전화 번호 변경

- 단계 **1** Connection에 전화를 걸어 사인인합니다.
- 단계 **2** Connection에서 "무엇을 하시겠습니까?"라고 물으면

"설정 옵션"이라고 말합니다. Connection이 일시적으로 전화 키패드로 전환됩니다.

단계 **3** 전화 키패드에서 메시지 설정 및 메시지 알림 옵션을 차례로 선택합니다.

- 단계 **4** Connection에서 알림 상태를 전달한 후 프롬프트에 따라 호출기, 집 전화, 근무처 전화 또는 휴대폰에 대한 알림 번 호를 변경합니다.
	- 다시 음성 명령을 사용하도록 전환하려면 "음성 명령 대화" 프롬프트가 들릴 때까지 **\***를 누르고 있습니 다. 팁

I

 $\overline{\phantom{a}}$ 

번역에 관하여

Cisco는 일부 지역에서 본 콘텐츠의 현지 언어 번역을 제공할 수 있습니다. 이러한 번역은 정보 제 공의 목적으로만 제공되며, 불일치가 있는 경우 본 콘텐츠의 영어 버전이 우선합니다.